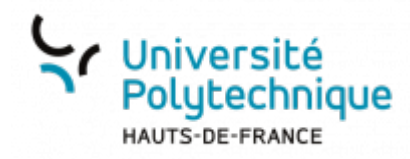

## **Importer le calendrier UPHF**

## **Copier l'adresse du calendrier UPHF**

Rendez-vous sur votre messagerie **Zimbra**

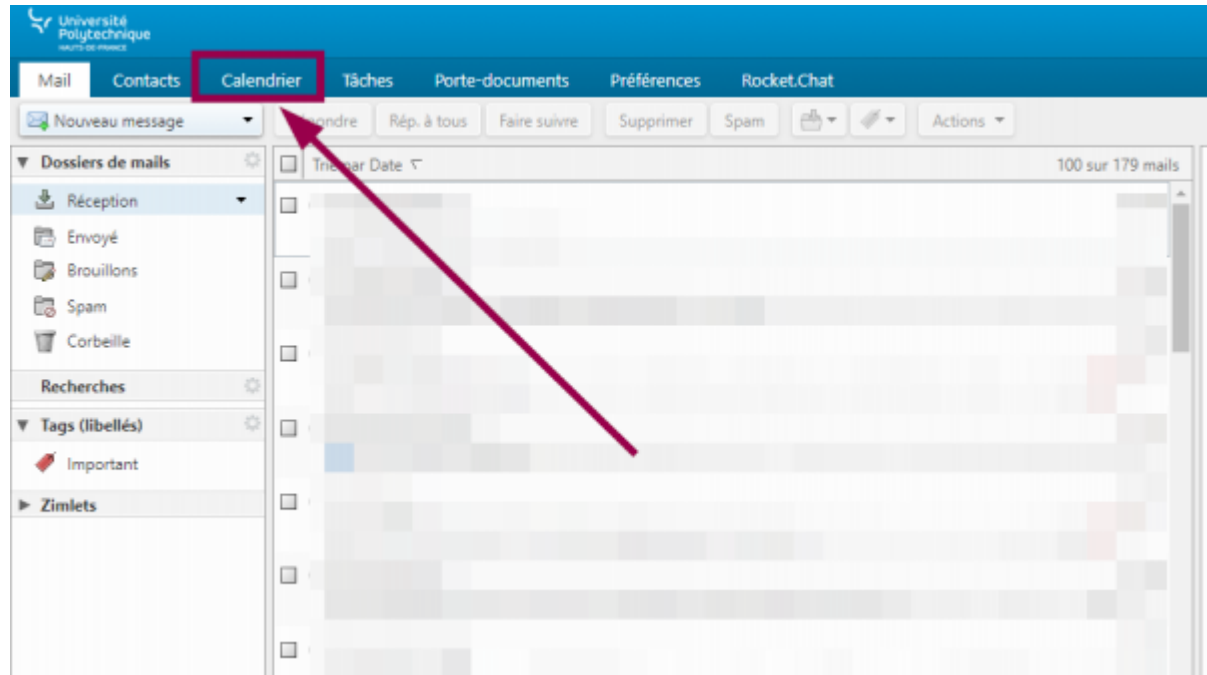

- Cliquez sur l'onglet **Calendrier**
- En haut à gauche, cliquez sur l'icône

Last update: 2022/11/28 outils:outils\_de\_collaboration:evento:importer\_un\_calendrier https://www.uphf.fr/wiki/doku.php/outils/outils de\_collaboration/evento/importer\_un\_calendrier

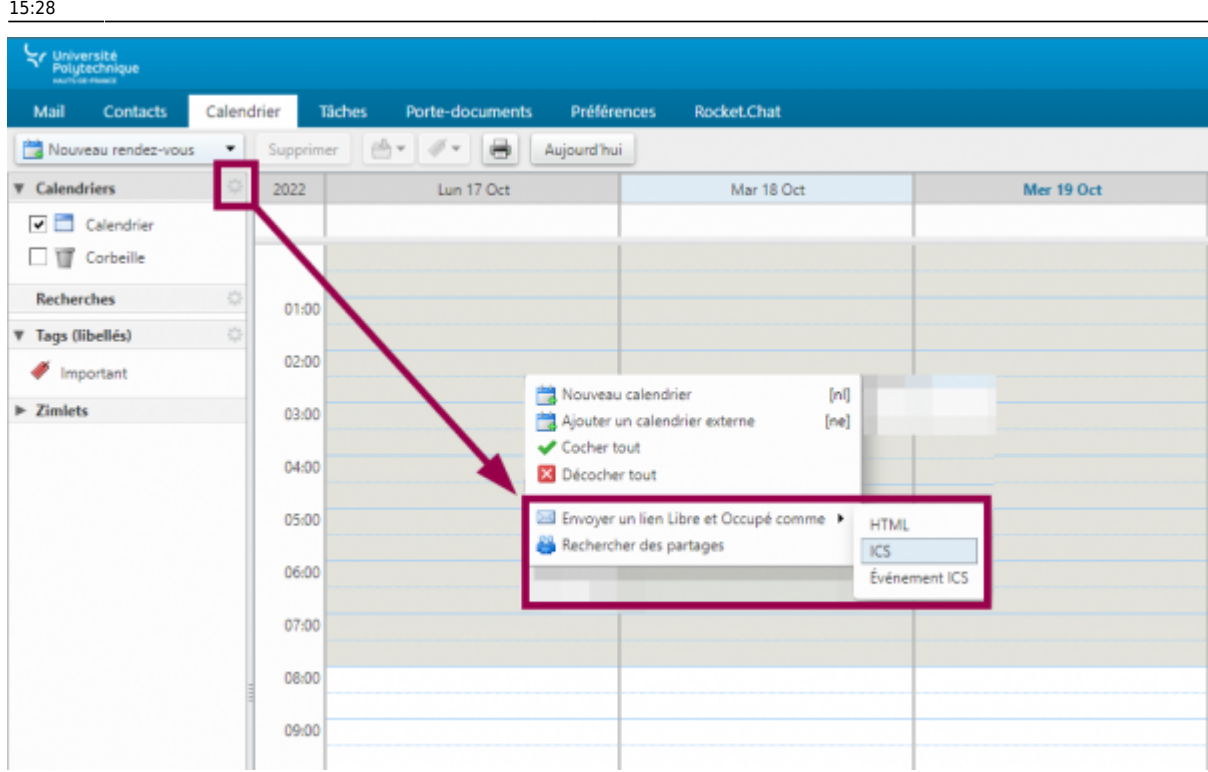

Cliquez sur **Envoyer un lien Libre et Occupé comme** et sélectionnez **ICS**

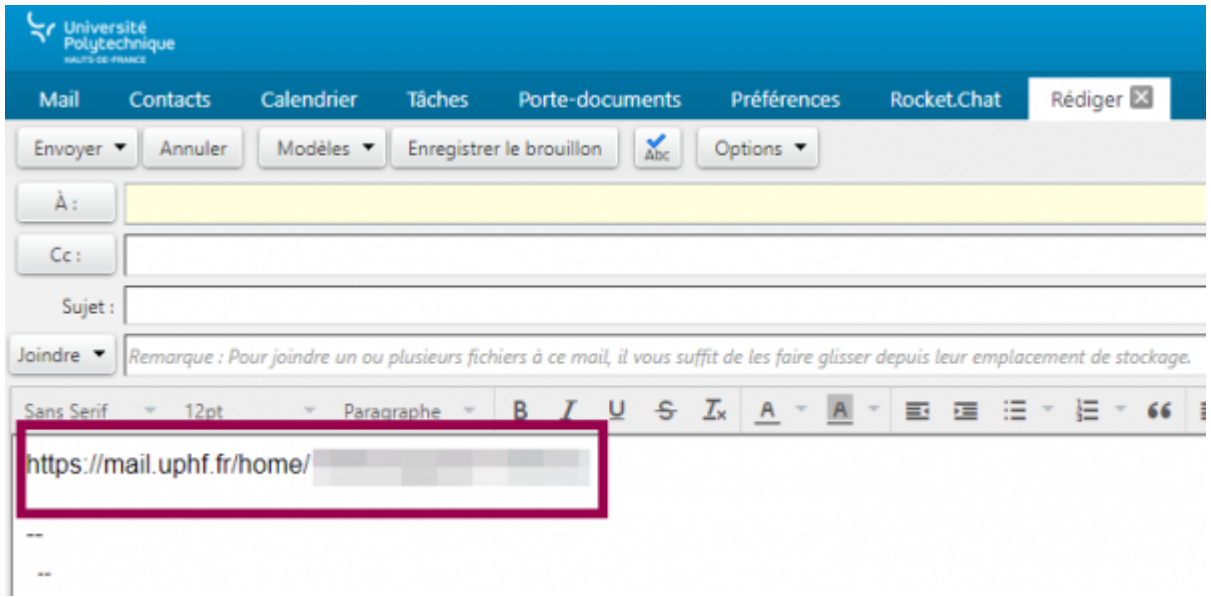

- Copiez le lien présent dans le mail
	- Vous pouvez ensuite fermer la fenêtre d'envoi de message, elle ne sert pas pour la suite.

## **Importer le calendrier UPHF dans Evento**

- 6
- Passez votre souris en haut à droite sur l'icône  $\Box$  pour faire apparaitre le menu

- Cliquez sur **Mon profil**
- Cliquez sur **Ajouter un calendrier**
- Entrez le **Nom du calendrier** que vous voulez importer
- Collez l'**URL** de votre calendrier que vous avez récupéré lors de l'étape précédente

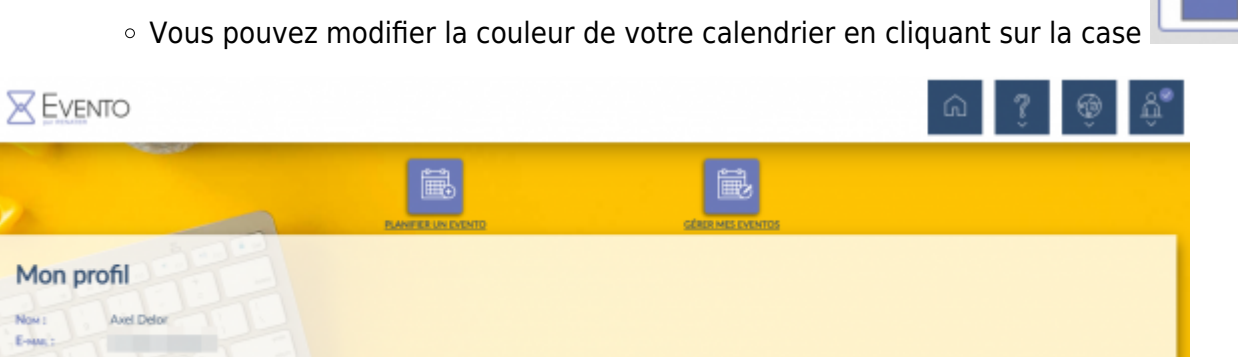

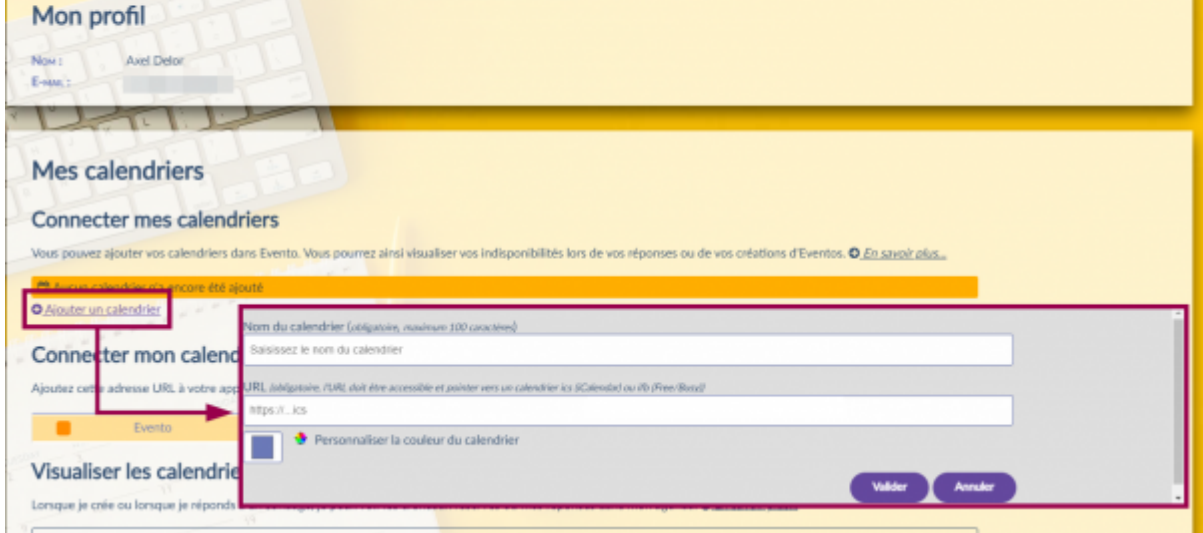

Cliquez sur le bouton **Valider**

## **Voilà, votre calendrier UPHF est maintenant importé dans Evento.**

- Lorsque vous créerez un nouveau sondage, vous pourrez voir des points en dessous des dates où vous avez déjà des rendez-vous prévus. Passez simplement la souris dessus pour voir quels horaires sont indisponibles.
- De même, lorsque vous répondrez à un sondage, une icône d'avertissement sera visible en cas de conflit avec votre calendrier UPHF. Ici également, passez simplement la souris sur l'horaire pour voir le détail.

Last update: 2022/11/28 outils:outils\_de\_collaboration:evento:importer\_un\_calendrier https://www.uphf.fr/wiki/doku.php/outils/outils de\_collaboration/evento/importer\_un\_calendrier

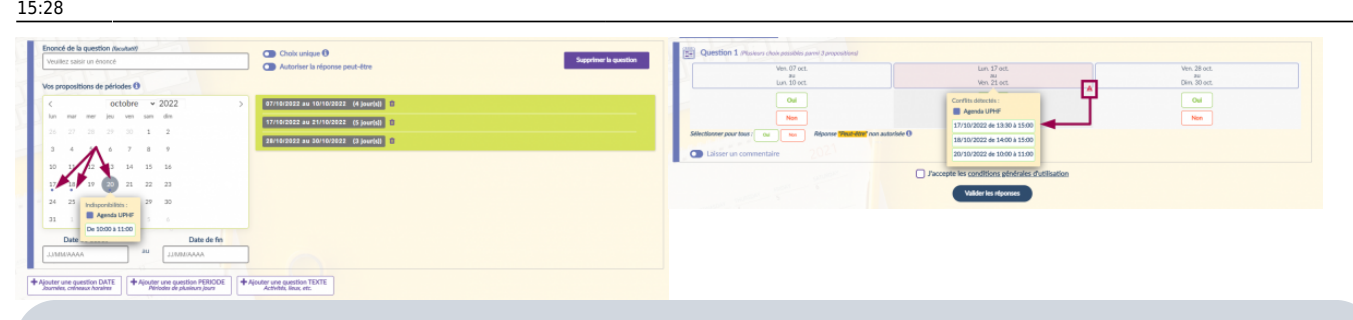

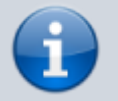

Il n'y a pas besoin de réimporter votre calendrier lorsque vous ajoutez des évènements dessus, celui-ci est constamment mis à jour.

From: <https://www.uphf.fr/wiki/> - **Espace de Documentation**

Permanent link: **[https://www.uphf.fr/wiki/doku.php/outils/outils\\_de\\_collaboration/evento/importer\\_un\\_calendrier](https://www.uphf.fr/wiki/doku.php/outils/outils_de_collaboration/evento/importer_un_calendrier)**

Last update: **2022/11/28 15:28**

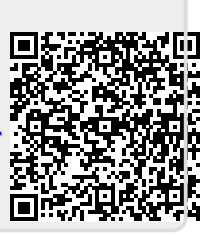